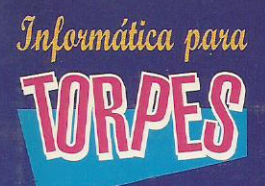

Céma programar en 

### Abarca hasta la versión 6

para **WRPES** 

**PARA ADULTOS MUY** OCUPADOS, CON **MEJORES COSAS QUE HACER OUE APRENDER VISUAL BASIC** 

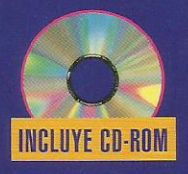

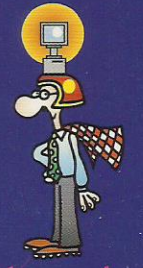

Con la ayuda de **MEGATORPE** 

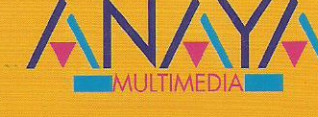

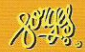

0

# LA INCREIBLE RISTORIA DE Casme Ramerales

Cosme Romerales era un honrado oficinista que tuvo que enfrentarse inesperadamente con una nueva hevramienta de trabajo, el ordenador. Cosme Romerales sentía, probablemente como vd., una profunda animadversión hacia aquella máquina que no comprendía.

> Cosme se sentía torpe e inseguro ante el ordenador y fruto de la torpeza del principiante sufrió un terrible accidente que cambiaría su vida.

Manipulando el ordenador recibió una tremenda descarga que le produjo una extraña mutación. Cosme Romerales se

había convertido en MEGATORPE, el nuevo héroe informático, y a partir de entonces se convirtió en paladín de torpes. y principiantes dedicando todos sus superpoderes a la ayuda de todos aquellos que como vd. se enfrentan por primera vez con un ordenador.

## ESTIMONIOS DE LECTORES AGRADECIDOS

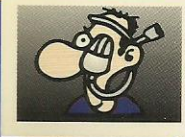

"Con Informática para Torpes y la ayuda de Megatorpe **Serafín Agarra** Pirata Informático

"Desde que he empezado a leer los manuales de **Megatorpe** he perdido el miedo a la informática, incluso mi piel es ahora más suave" **Azucena Seto** Directora de Marketing

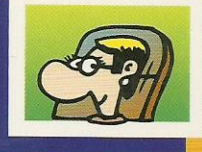

"Siempre creí que Windows era una serie infantil de TV hasta que descubrí la Informática para Torpes" Iñaki Cosmedilla

**Científico Autodidacta** 

**Megatorpe** es un fraude" Batman y los 4 Fantásticos

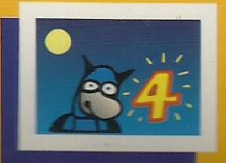

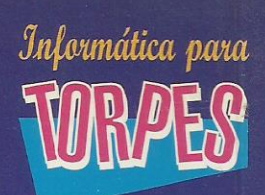

### OTROS TEMAS DE ESTA<br>Apasionante coleccion:

- INTRODUCCION A LA INFORMATICA
- **SIGNS**
- · WINDOWS
- · WORD
- · EXCEL
- ACCESS
- WORDPERFECT
- MULTIMEDIA
- INTERNET
- · AutoCAD
- · MACINTOSH
- DuarkXPress
- · DICCIONARIO INFORMATICO
- · OFFICE
- · JUEGOS
- · DISEÑO PAGINAS WEB
- · FRONTPAGE
- 
- $\bullet$  **DELPHI**
- · BRICOLAJE INFORMATICO
- Y OTROS ...

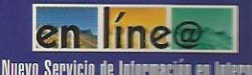

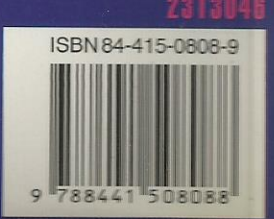

he duplicado mi fortuna"

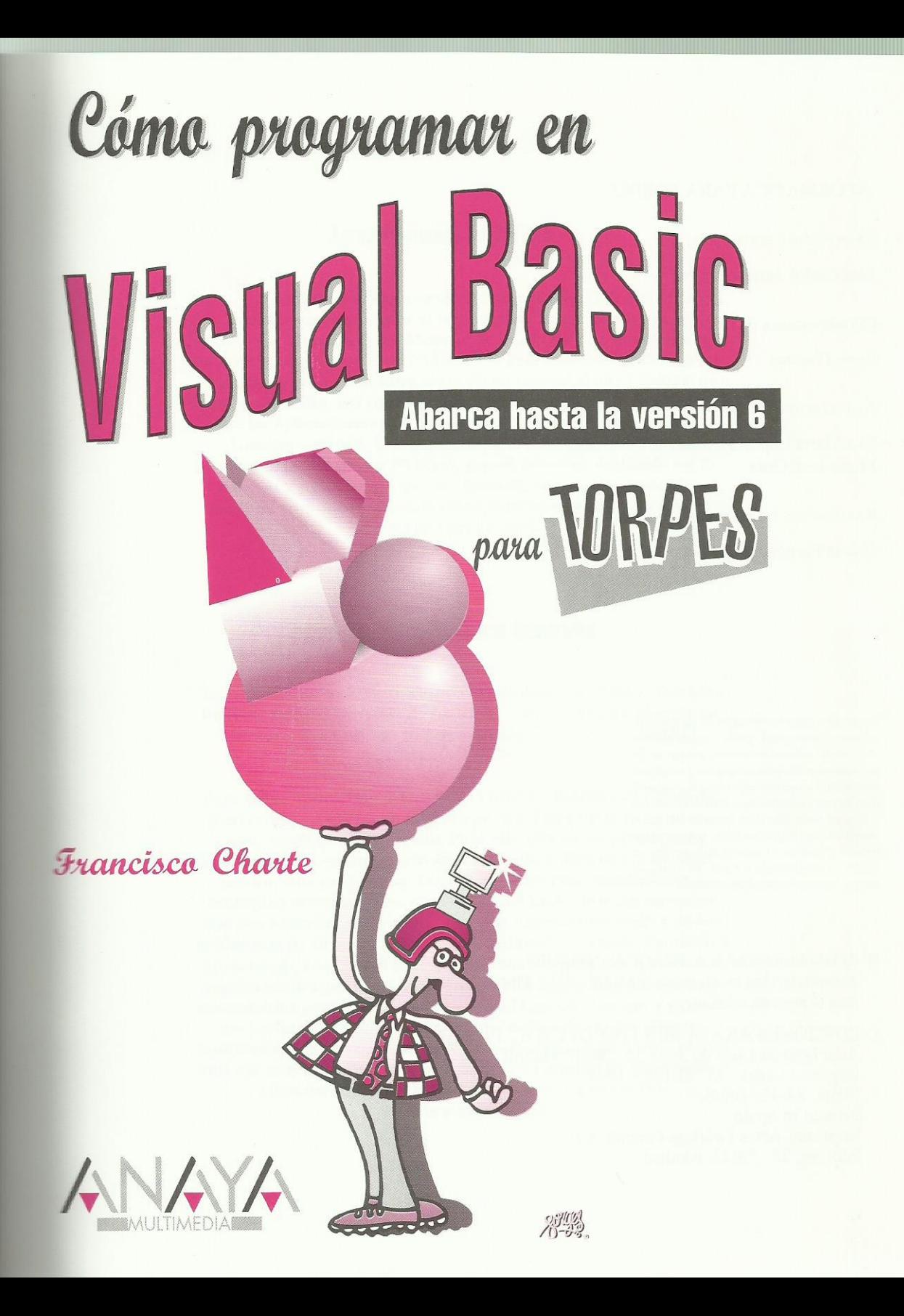

### **Índice de contenidos**

#### **Introducción**

La agenda de programar Intérpretes políglotas Ejecución pacífica Visual Basic a tu servicio Visual Basic 4.0, 5.0, 6.0... ¿Qué tienes que saber?

#### **1. Instalación, carga y descarga**

¿Qué necesitamos? Edición de tarde, segunda edición Instalando Visual Basic Si eres legal acepta el contrato Identifícate, forastero Abre una carpeta para mí Tipo de instalación Opciones y más opciones Mi grupo es mi hogar Cargar y descargar Visual Basic Lo que te espera

#### **2. Tu primera aplicación (o algo parecido)**

¿Por qué se llama Proyecto1? Cambio del nombre de proyecto ¿Qué he hecho? Más, más, esto me está gustando "Cosme, has fallado, en el formulario sigue apareciendo Form1" "¿Y qué son esos cuadraditos que hay alrededor?" Cocinando un buen arroz Veamos dónde están los ingredientes Una buena base de aceite y ajo Un pimiento troceado y un tomate rallado El pollo y con algo de vino un buen rehogado Arroz y agua para ir terminando Condimentos varios Y con el procedimiento adecuado... Aquí esta nuestro arroz Guardémoslo todo ¿Qué has aprendido? Lo que te espera **3. Una ensalada de ideas** A vueltas con el entorno

La ventana principal Modos de trabajo Un menú para comenzar El área de botones La ventana Proyecto Crear, cargar y salvar proyectos La ventana Propiedades El cuadro de herramientas A vueltas con los componentes Edición visual de un control Selección de múltiples componentes Diversos ajustes

Nombres de los componentes A vueltas con el código Agrupación de sentencias Código y propiedades de controles No más vueltas, que me mareo Propiedades del formulario Propiedades de CommandButton Propiedades de TextBox Acerca de los sucesos ¿Qué has aprendido? Lo que te espera **4. BANPATO necesita una calculadora** Nuestro estudio previo Diseñando la interfaz Preparación de la pantalla Los botones con los dígitos numéricos "¿Matrices? ¿Determinantes?" El punto decimal Botones para los operadores Puesta a cero y apagado Sumar, restar y recuperar la memoria Los toques finales Ahora que ya tenemos la carcasa ¿Cómo andas de memoria? Variables no tan variables Presenta tu declaración, por favor Fuera y dentro del ámbito Guardar y recuperar valores Volviendo a las memorias Comentemos algo Procesar la entrada de dígitos Un procedimiento muy concurrido ¿Cómo se lee ese número? Toma de decisiones Encadenando eslabones Principio y final de un número La entrada del punto decimal Las operaciones básicas El procedimiento ProcesaOperacionAnterior Decisiones múltiples Sumas, restas, multiplicaciones y divisiones Obtención del resultado Raíz cuadrada y tanto por ciento Puesta a cero parcial o total Las teclas de memoria Desconexión de la calculadora ¿Qué has aprendido? Lo que te espera **5. Botones de radio y presintonías** El dial de tu radio

Masas de pizza Dedicación exclusiva Cajas para guardar canicas Las presintonías Una persiana para la ventana ¿Qué estilo tienes, control?

Contenido de la lista La lista negra Apuntar y borrar personas de la lista Un poco de orden Sucesos en lista Diseño de la interfaz de PATOGES Control de las mesas Selección del tipo de masa Selección de la ensalada Selección de los ingredientes Antes de continuar **Matrices** Declaración de una matriz Acceso a los elementos de una matriz Bucles Estructuras de datos La solución definitiva **Constantes** El código de PatoGes Declaraciones previas Iniciar un nuevo pedido Solicitud y comprobación del número de mesa Añadir la mesa Adecuación de la interfaz Anotación del pedido Cómo mirar una nota Esta mesa ya está servida Trabajando con PatoGes ¿Qué has aprendido? Lo que te espera **6. PATODECOR y sus diseños** En busca del lienzo perdido PictureBox como contenedor PictureBox como superficie de dibujo Pinceles y brochas Atributos del pincel Atributos de la brocha Pintando bajo la lluvia Puntos y posiciones Acerca de los colores Coordenadas relativas Sigue la línea de puntos Líneas y rectángulos Círculos sin compás y arcos sin indios ¡También sabe escribir! Modo de dibujo Trabajar con imágenes Salvar y cargar imágenes Copiar imágenes Impresión de datos Eventos de roedor Pulsación y liberación de los botones Movimiento del ratón Dimensiones y eventos de tamaño de un formulario Barras de desplazamiento Límites y posición actual Eventos de una barra de desplazamiento

Desarrollo de PATOCAD Diseño de la interfaz Controles para el color Controles para el relleno Botones múltiples El código de PATOCAD Mantener las dimensiones del lienzo La selección del color Elegir un tipo de relleno Selección de la entidad a dibujar Salvar y cargar el dibujo Impresión impresionante ¿Y cuándo dibujamos? A jugar un rato ¿Qué has aprendido? Lo que te espera **7. El teletexto de TELEPATO** Los requerimientos de TELEPATO Ventanas padres e hijas El formulario principal MDI Los formularios hijos MDI Creación de nuevas ventanas hija Identificación de la ventana activa Acceso a los controles de otro formulario Disposición de las ventanas Sabrosos menús Diseño de un menú Propiedades conocidas Mecánica de funcionamiento Matrices de opciones de menú Acceso a los eventos Edición de las propiedades El menú Ventana Menús emergentes Opciones con marcas Texto enriquecido Instalación de un control en el Cuadro de herramientas Atributos del texto Cambios de selección Cargar, salvar e imprimir el texto Focos y ¡acción! ¿Qué fuentes hay? Acceso a múltiples miembros de un objeto Evitar la interrupción de un programa Activación de la detección de errores Control de los errores Eventos de teclado Diseño de la interfaz de PatoTex La ventana principal MDI Los números de las páginas El cuadro de herramientas La ventana hija El código de PatoTex Carga del formulario Selección de una página Selección del tipo, tamaño y color Selección del estilo

El menú Ventana Carga y descarga de ventanas hija Mostrar el menú emergente Actualización de la interfaz Probando PatoText ¿Qué has aprendido? Lo que te espera

#### **8. Los cajeros de HiperPATO**

Bases de datos Creación de una base de datos Creación de una tabla Definición de columnas Definición de índices Uso de la tabla desde Visual Basic Un alto en el camino El control Data Controles de datos Métodos de manipulación de datos La aplicación PatoTPV La tabla de ventas Diseño de la interfaz El número de la caja Fecha y hora actualizadas La pantalla para el importe La lista de la compra Los controles Data Resto de controles El código de PatoTPV El evento Timer Introducción del código de producto Anotación del movimiento Uso de PatoTPV ¿Qué has aprendido?

Lo que te espera

#### **Apéndice A. Instalación del disco**

**Índice alfabético**